## Dodajanje dokumentov iz eRegistratorja v fascikel

**V tem prispevku**

Zadnja sprememba 08/06/2021 2:11 pm CEST

Dodajanje dokumentov iz eRegistratorja je namenjeno dodajanju obstoječih dokumentov v fascikel. Zaženemo ga z izborom dodajanja iz eRegistratorja  $\geq$ . Odpre se nam preglednica z dokumenti eRegistratorja. Tu lahko izberemo enega ali več dokumentov, ki jih želimo dodati v fascikel. Dodajanje potrdimo z **uzberi za ali**ali **A** Pošlji v fascikel. Izbrani dokument lahko potrdimo tudi z dvoklikom na levi miškin gumb. Ob tem se nam odpre okno, ki nam omogoča dodati komentar med komentarje fasciklov.

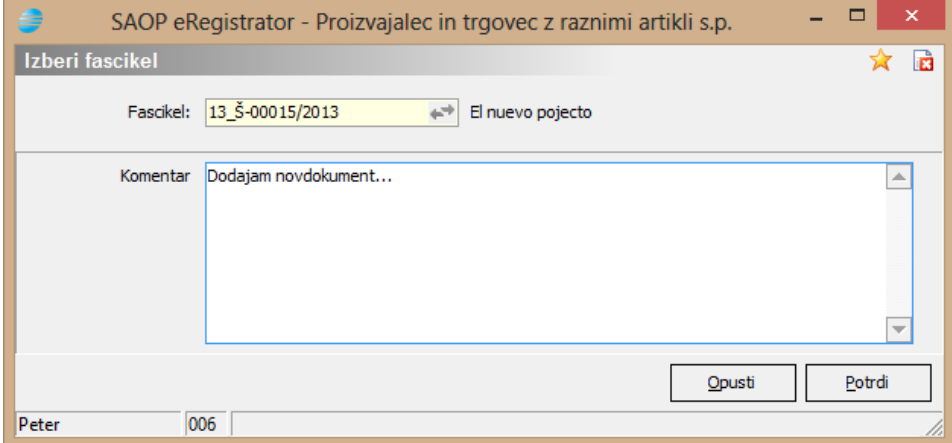